Machine Translated by Google

# PANTALONES

## MOD-A-30

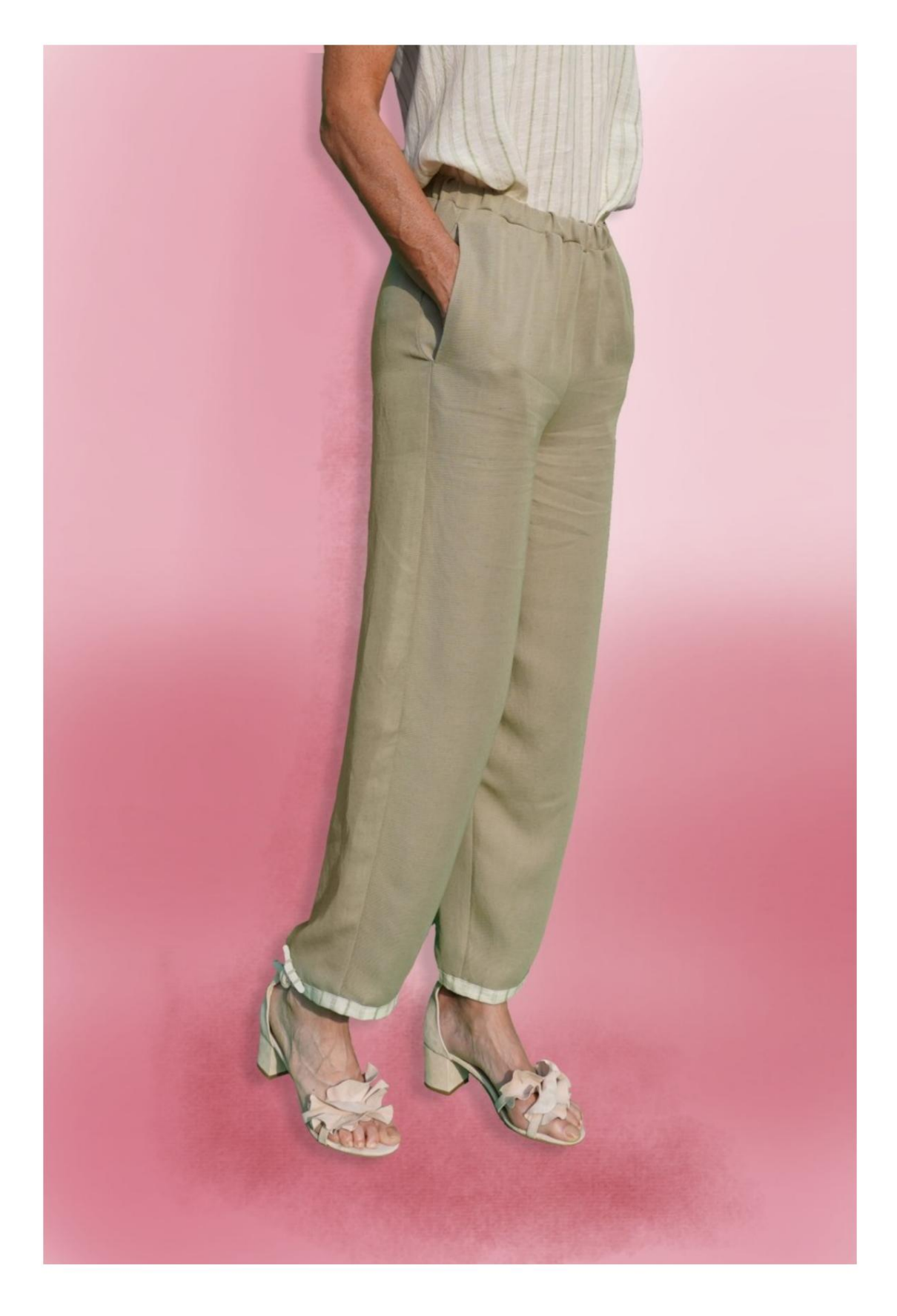

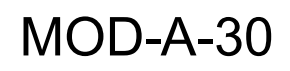

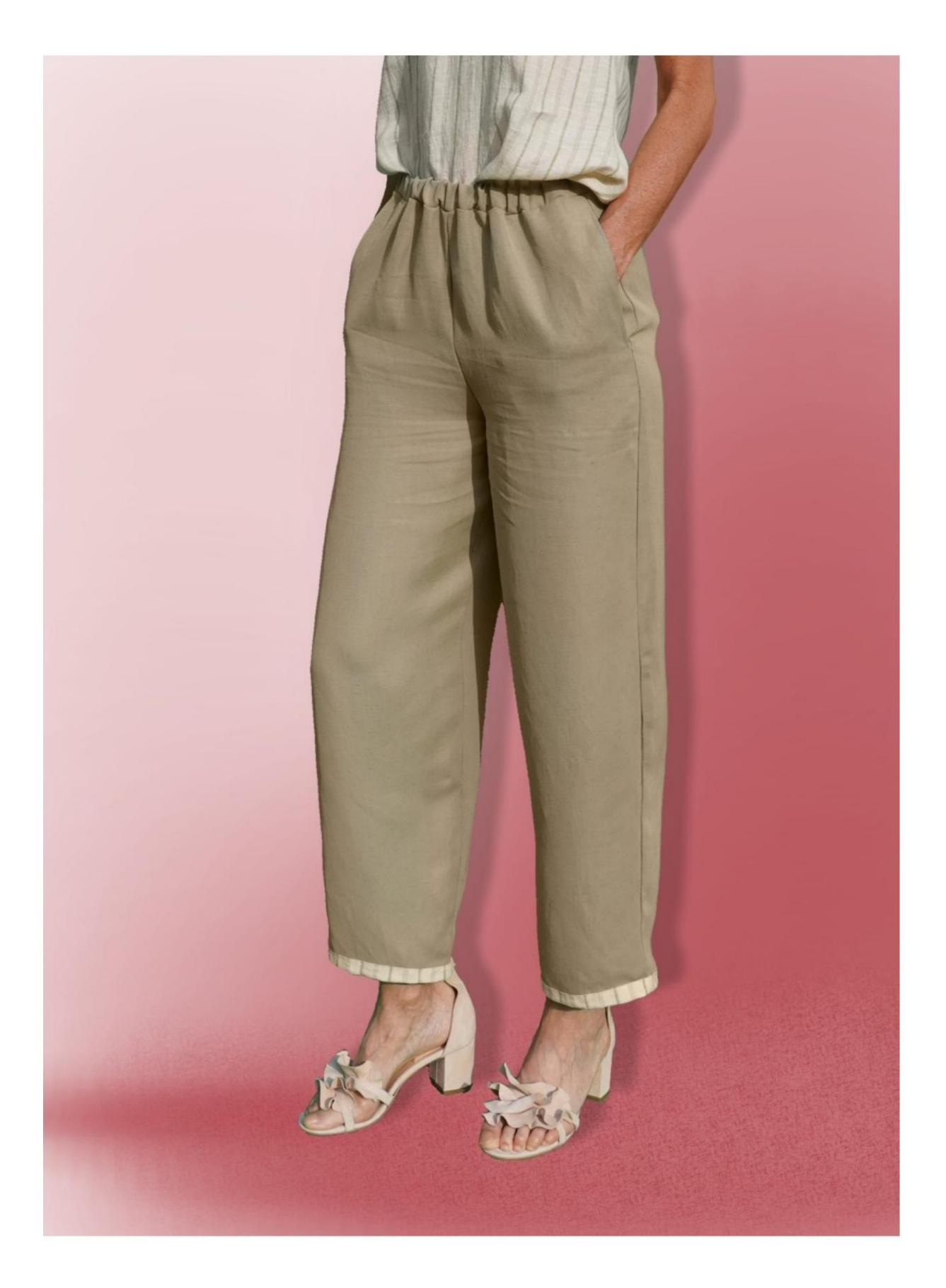

Machine Translated by Google

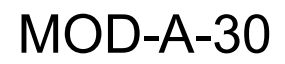

## DESCRIPCIÓN MOD-A-30

Pantalón de tiro alto, de línea muy suave.

Bolsillos en la parte delantera, insertados en las costuras del

flancos

Cinturilla con banda elástica.

### MUY IMPORTANTE PARA LA REALIZACIÓN DEL MODELO ES TOMAR LAS MEDIDAS.

En la página MEDIDAS, seleccionando "Mostrar dummy para medidas", se muestra un dummy.

Seleccionar una casilla para ingresar medidas, por ejemplo Altura de la persona, indica cómo tomar correctamente esta altura.

Tus Medidas deben ser ingresadas como solicitadas, luego es el programa TittiCad el que las procesa para que las proporciones originales de la modelo elegido por ti se adapta a tus medidas.

## EL MOD-A-30 ESTÁ COMPUESTO POR EL SIGUIENTES PARTES:

N.1 FRENTE. Una vez sobre la tela doble.

#2 DETRÁS. Una vez sobre la tela doble.

N.3 CORREA. Una vez en el pliegue de tela.

BOLSILLO N.4 . Una vez sobre la tela doble.

BOLSILLO N.5 . Una vez sobre la tela doble.

N.6 ABRAZADERA INFERIOR. Una vez sobre la tela doble.

#### Nota:

El patrón ya incluye márgenes de costura.

# MATERIAL NECESARIO PARA LA REALIZACIÓN DE ESTE MODELO

El tejido utilizado para el modelo de la foto es una mezcla de viscosa de lino sin elastano.

Tejido recomendado: denim, algodón, lino.

CANTIDAD ver página siguiente.

Hilo de máquina de coser.

Elástico de 2 cm de alto. Para la longitud que tienes que

usted decide en función de cómo le gusta que se sienta la

correa en su cintura. (Puede ser tuyo

circunferencia de la cintura o menos cm de ella.)

## PAÑO REQUERIDO PATRÓN EN LA TELA Y CANTIDAD DE

Existen 2 casos posibles, dependiendo de si estás utilizando el Programa TittiCad (instalado en tu PC), o el Servicio de Patronaje Online (presente en el sitio web www.titticad.com):

- Programa TittiCad:

Abriendo la página IMPRIMIR y seleccionando el artículo Arreglo sobre tela de la "Lista de estampados disponibles".

se muestra una sugerencia de cómo colocar el patrón en la tela.

#### - [Patrones online de www.titticad.com:](https://www.titticad.com/cartamodelli-online)

Luego de ingresar las medidas y solicitar la Vista Previa Gratuita, se muestra en la parte inferior de la página Disposición sobre tela y largo de tela requerido.

La flecha vertical indica la cantidad de tela necesaria, mientras que la flecha horizontal indica el ancho de la tela, puede ser tela doble (cuando se indica 75cm) o tela simple (cuando se indica 150cm).

15cm) Se recomienda tomar siempre un poco más (10CONSEJOS DE EMBALAJE

## Preparación de patrones

[Cómo armar el patrón de TittiCad.](https://www.devcad.com/tc_online/tutorial.asp?nome=assemblaggio_a4)

#### Primeros pasos en el packaging

[2-3 Cosas que debe saber sobre la tela antes de colocar](https://www.devcad.com/tc_online/tutorial.asp?nome=primi_passi_1)  [el patrón sobre la tela.](https://www.devcad.com/tc_online/tutorial.asp?nome=primi_passi_1)

[Cómo colocar el patrón en la tela.](https://www.devcad.com/tc_online/tutorial.asp?nome=primi_passi_2)

[Marque el contorno del patrón y ensamble un frente](https://www.devcad.com/tc_online/tutorial.asp?nome=primi_passi_3)  con una parte posterior.

Videotutoriales específicos para este modelo

[MOD-A-30 Paquete completo.](https://www.devcad.com/tc_online/tutorial.asp?nome=mod_a_30)

[Bolsillo en la costura.](https://www.devcad.com/tc_online/tutorial.asp?nome=tasca_nella_cucitura)

[Correa con elástico insertado.](https://www.devcad.com/tc_online/tutorial.asp?nome=cinturino_elastico)

Para ver todos los tutoriales en video del paquete, haga clic en el

siguiente enlace: www.titticad.com/package